## **Rugl-Gruppen definieren**

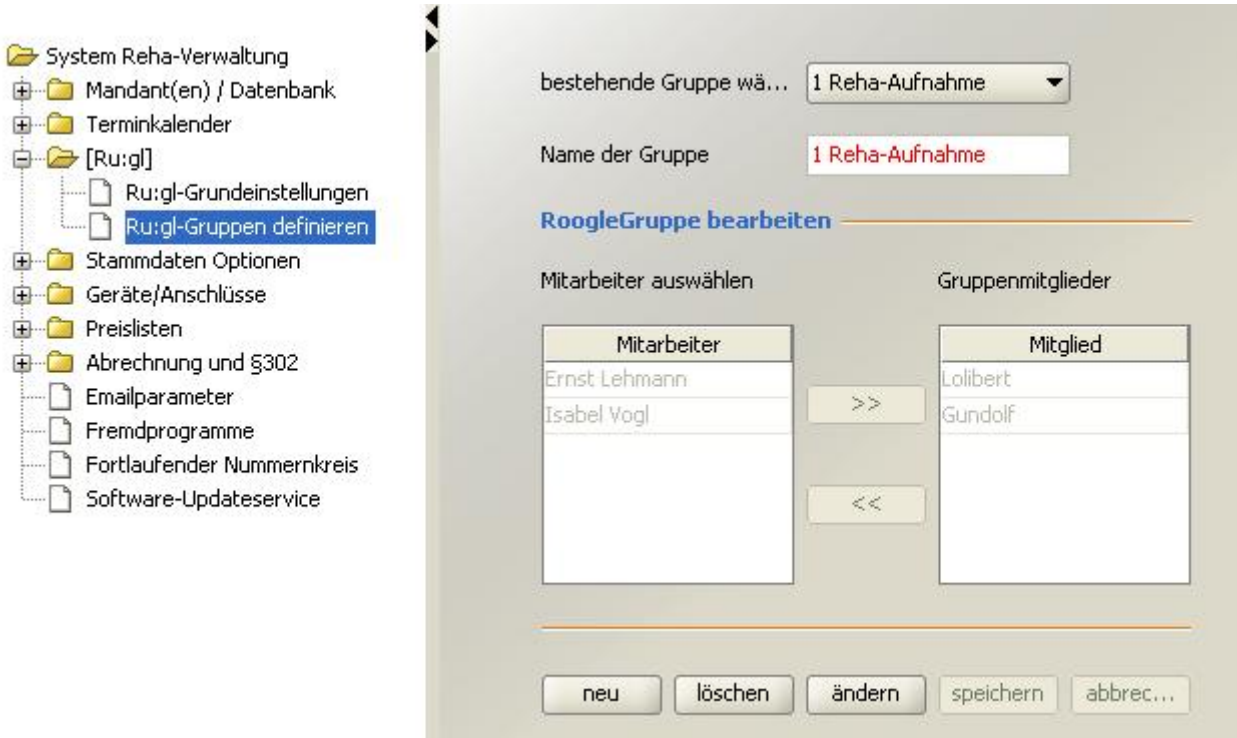

Um die Terminsuche zu erleichtern, können die Mitarbeiter in Gruppen eingeteilt werden. Ein Mitarbeiter kann zu mehreren Gruppen gehören. Damit die Kollegen in der Auswahlliste auftauchen, müssen sie unter *System-Initialisierung > Terminkalender > Kalenderbenutzer verwalten* eingetragen worden sein.

From: <https://www.thera-pi-software.de/dokuwiki/>- **Thera-π Wiki** Permanent link: **[https://www.thera-pi-software.de/dokuwiki/doku.php?id=start:systeminit:rugl\\_gruppen\\_definieren](https://www.thera-pi-software.de/dokuwiki/doku.php?id=start:systeminit:rugl_gruppen_definieren)** Last update: **2023/01/24 13:48**

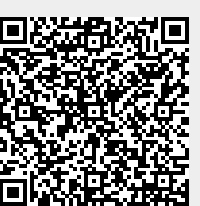